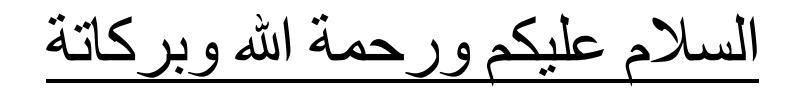

كتاب تعلم برمجة االلعاب بأستخدام محرك االلعاب Unity 3D

الكتاب مقدم من االستاذ : عماد عارف التوي موقع : **Home OF Games**

الدورة تهتم فقط بتعلم البرمجة من االبتداء الى الاحتراف ان شاء الله

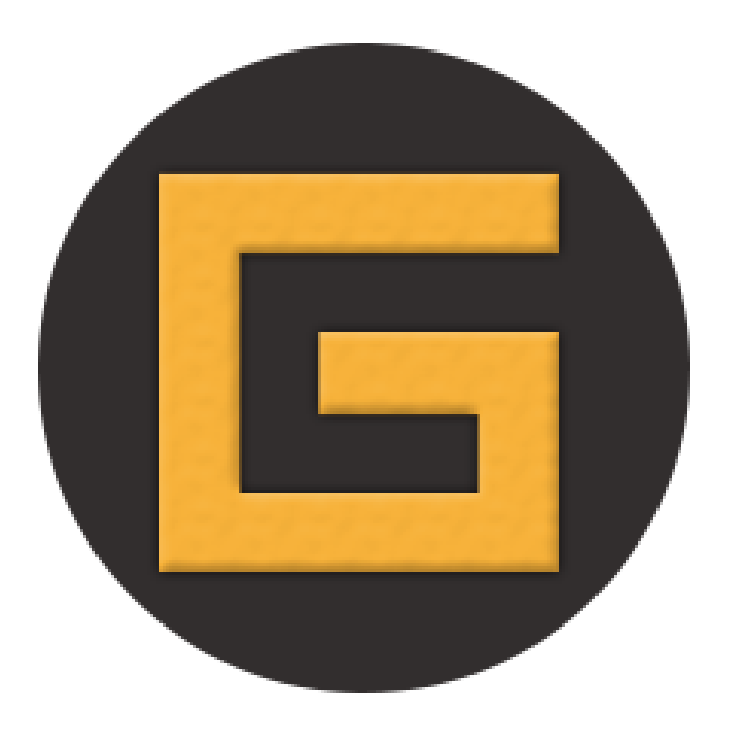

تعلم البرمجة لمحرك االلعاب Unity صار شبة معدوم في العالم العربي حتى اغلب الدروس لم تكن عربية Scripting .

لالسف ال توجد دروس عربية لتعلم هذة البرمجة من االساسيات , االن مدخالتها ثانية مع العلم انها تستخدم لغة Script Java و #C الى ان مدخالتها ثانية و غير .

انا صبيت تركيزي على البرمجة فقط , االن تعلم اساسيات البرنامج بشكل عام شيئ سهل وال يحتاج الى دروس , مايهم االن هو البرمجة االنة العائق الذي واجة الكثيرين ، هذا الكتاب ان شاء الله راح يتقسم الى عدة اجزاء لا استطيع ذكرها الى ان تتتهى الدورة بأذن الله .

و أي استفسار عن هذا الكتاب يرجى ارسال رسالة الى هذا البريد االكتروني :

[Emadye11@hotmail.com](mailto:Emadye11@hotmail.com)

or

[homeofgamesnews@gmail.com](mailto:homeofgamesnews@gmail.com)

و ان شاء الله يوصلكم الرد بأسرع وقت و يمكنكم زيارة صفحتنا على الفيس بوك لمعرفة اخبار االلعاب اول باول : أخبارااللعابHome OF Games

ال اريد ان اطيل عليكم بكثرة الكالم , ما اريدة منكم هو الدعاء لي و لوالدي , هذا الكتاب مجاني وال يحق الي شخص بيعة بأي طريقة كانت .

مفهوم هذة الدورة ستركز على لغة الـ #C االنها اسهل من الـ Java ان شاء الله تكون هذة الدورة مبسطة بشكل كامل و كل كود راح يكون له شرح خاص ، و ان شاء الله قريباً راح يتم رفع دروس با الفيديوا الى قناتنا .Home OF Games اليوتيوب على

حقوق النشر محفوظة لذى : Games OF Home

نبدأ الدروس بأذن الله .

#### مفهاهيم عامة الجزء االول

الـ public و الـ private : هذان المفهومان لهما عمل خاص في البرنامج و راح يتم تعريف كل مفهوم على حده , هناك اشياء موجودة في البرنامج و اشياء موجودة في الاسكربت و طريقة استداع ايً منهما تكون عبر هذان المفهومان .

public : هو خاصية استدعاء االدوات الموجودة في البرنامج فقط.

private : هو خاصية استدعاء االدوات الموجودة في االسكربت فقط.

مثال حي با الصورة :

كما ذكرت private كتبت فيها ال Camera و الكميرا موجودة في البرنامج , لهذا اليجوز استدعائها في الـ public و الـ public كتبت فيها الـ int اي عدد صحيح رقم وهو موجود في االسكربت , االنة احد خصائص االسكربت , مع الدروس راح نوضح أكثر و أكثر .

### المعركة الجزء الاول

في هذا الدرس راح نتعلم كيفية تحرك المكعب , االن المكعب مثال سهل للتوضيح .

قم بأنشاء مكعب على البرنامج بهذا الشكل كما هو موضع با الصورة: اوالً

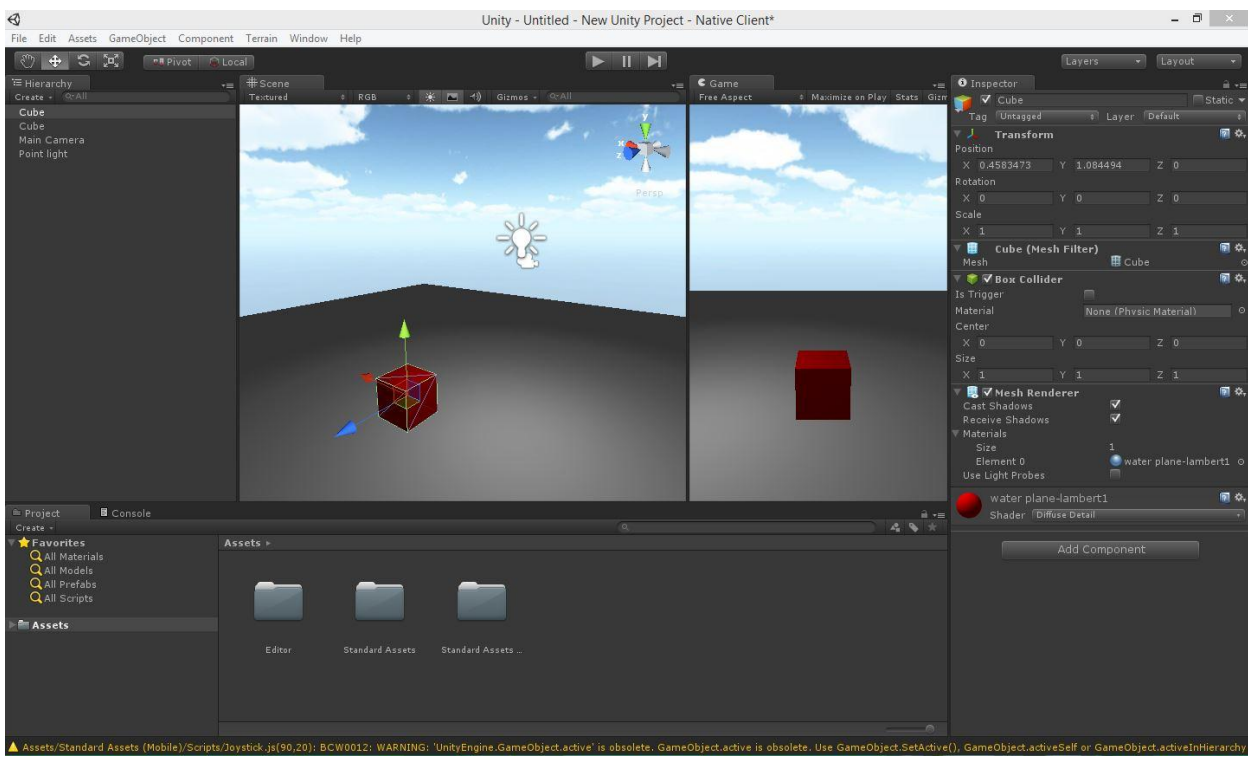

االن قم بأنشاء ملف اسكربت )#C )قم بتسميتة 1Part\_Move او اي أسم تريدة , االن بعد ان تفتح ملف االسكربت قم بحذف التعليقات با الون االخضر , االن قم بكتابة هذا الكود و سوف نقوم بشرحة : Move\_Part1.cs × Move\_Part1 De Update 0 1<sup>[</sup>using UnityEngine; using System. Collections;  $2 \mathbb{R}$ 4-public class Move Part1 : MonoBehaviour {  $5<sup>5</sup>$  $6 \mid$ public float speed =  $20$ ; 7 void Start () {  $8 -$ 9 10  $\}$ 11  $12$ void Update () {  $13$  $14$ transform. Rotate (Vector3.up, Time.deltaTime\*speed); 15 16  $\mathcal{E}$  $17 \lfloor \frac{1}{3} \rfloor$ 18

> كما قلت سابقاً ال public فقط تستطع كتابة اي شيئ في الاسكربت ، و ها قد كتبنا الـ float و هي دالة تقم من خاللها تعيين رقم فقط مثل الـ int و double, و با النسبة للنصوص فهي تحتاج دالة الـ string .

االن بعد ان كتبنا الـ float قمنا بتسميتة speed و قمنا بتعيين سرعة لها و هي 20 و اغلقناة بعلامة ";" (فاصلة منقوطة) .

هذا كان خارج اي Start او Update .

االن في الـ Update نقوم بكتابة transform و نستدعي ال Rotate وهي خاصية تدوير اي جسم اي (جعلة يدور حلو نفسة) الان فتحنا قوسين , وقمنا بكتابة 3 Vector و استدعينا الـ Up لجعل هذة السرعة تدور حول نفسها , وقمنا بعمل فاصلة االضافة المتغير speed الذي عينا فية السرعة 20 و الضافة سرعة الى هذة الحركة , و قمنا بكتابة قانون الوقت الحقيقية : deltaTime.Time وقمنا بضربها في الـ speed .

االن قم بأضافة الملف الى المكعب )بسحبة الى المكعب المراد تدويرة( وقم بتشغيل البرنامج , وستالحظ ان المكعب يدور مع عقارب الساعة .

االن نريد ان نقوم بتدويرة عكس عقارب الساعة ماذا نعمل ؟

نقوم با الرجوع الى لملف االسكربت و نقوم بأضافة عالمة الـ ) - ( لتدويرة عكس عقارب الساعة .

Move\_Part1.cs x No selection 1<sup>[</sup>using UnityEngine; 2 using System. Collections; 4-public class Move Part1 : MonoBehaviour {  $5<sup>1</sup>$  $\begin{array}{c} 6 \\ 7 \end{array}$ public float speed =  $20$ ; void Start () {  $8$  $\overline{9}$  $\}$ 10  $11$  $\Box$ void Update () {  $12$  $13$ transform. Rotate (Vector3.up, Time.deltaTime<sup>\*</sup> ppeed);  $14$  $15 \n \}$  $\overline{16}$   $\overline{)}$ 17

#### كما هو موضح با اللون االزرق .

الى هنا نكون قد انتهينا من الجز ء الاول بفضل الله .

### الحركة الجزء الثاني

شرحنا كيفية تدوير المكعب حول نفسة , االن سنقوم بشرح كيفية تحريك المكعب الى االمام و الى الخلف .

> في نفس الملف , قم بحذف االسكربت الذي كتبناة و قم بكتابة هذا االسكربت .

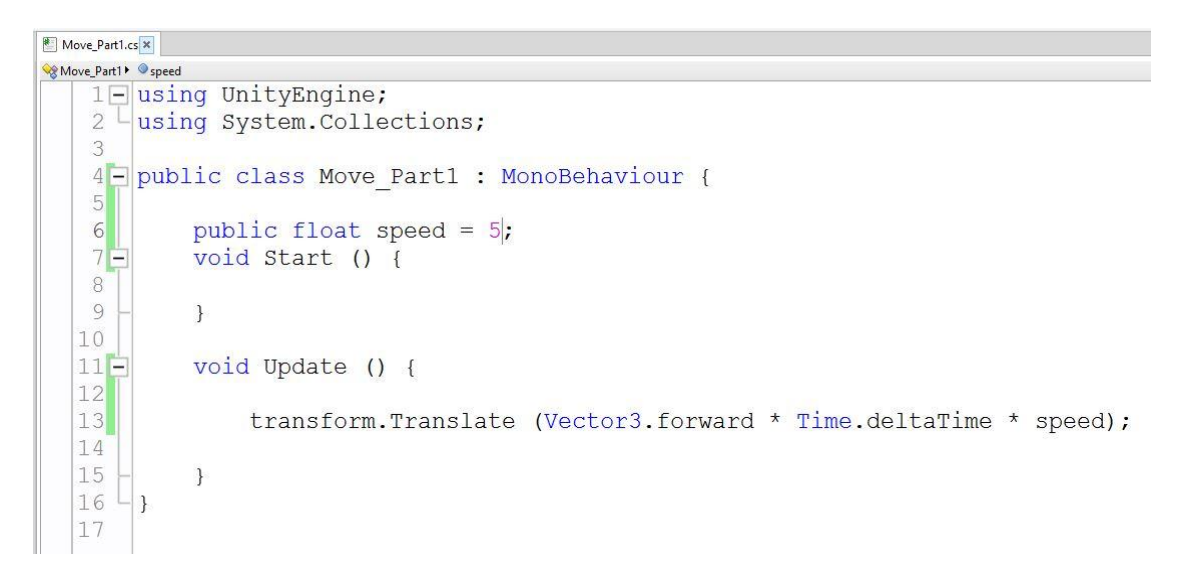

الحظ اننا قمنا بتغيير اشياء كثير ومنها : قمنا بتغيير الـ Rotate الى الـ Translate و الـ 3Vector ظل في مكانة الى اننا استدعينا الـ forward و معناها هو (الى الامام) اي تحريك اي جسم الى الامام ، و لم نقم بعمل فاصلة , ال قمنا بضربها على طول في الـ Time و قمنا بضرب الـ Time في الـ speed و التي قيمتها 5 الى هنا قم بتشغل البرنامج و ستلاحظ ان المكعب تحرك الى الامام ۞ ، يبقى شيئ واحد ، طريقة تحريك المكعب الى الخلف ؟

الان نقوم بأضافة الـ ( - ) هنا يختلف مكان وضعها ! في الاول قمنا

بوضعها قبل الـ speed بحيث تصير)speed- )االن سنضعها قبل الـ 3Vector اي راح تصير )3Vector- ). و االن قم بتشغيل البرنامج و ستالحظ ان المكعب تحرك الى الخلف .

الى هنا نكون قد انتهينا من الجزء الثاني بفضل الله .

دورة برمجة الالعاب

#### جملة الشرك jf

جملة الشرط موجودة في كل لغة برمجة , والكن في هذا البرنامج تختلف طريقة ادخال الاشياء فيها ، جمالة الشرط شرحها طويل جداً ، نحن فقط ً سنشرحها بشكل مبسط , ال نريد ان نتعمل بشكل كبير .

مثال با الصورة :

Move part1.cs x Move\_part1 > Update () 1 asing UnityEngine;  $2$  using System. Collections; 4- public class Move part1 : MonoBehaviour { public float speed = 50;  $6$  $\overline{7}$  $8$ void Start () {  $\alpha$  $10$  $\mathbf{B}$  $11$  $12$ void Update () {  $13$  $14$ if(Input.GetKey(KeyCode.Space))  $15$  $16$ transform. Rotate (Vector3.up, speed\*Time.deltaTime);  $\rightarrow$  $17$  $18$  $19$  $\mathcal{X}$  $20$   $\frac{1}{2}$  $21$ 

االن قمنا بكتابة جملة الشرط كما هو معروف if و قمنا بفتح )( في القوسين هنا نقوم بكتابة االوامر و حتى لو قمنا بأضافة قوسين كما هو موضح في الصورة , من االزم اننا نقوم بعد االقواس اي نقوم بأقفال كل االقواس و بعد ان نقوم با االقفال , بقوم بفتح قوسين مجموعة {} و في القوسين المجموعة نقوم بكتابة االوامر التي ستحدث , و مفهوم جملة الشرط في البرنامج هو : اذا حصل هذا االمر , يتطبق هذا الفعل. دورة برمجة الالعاب

### جملة الشرط if المفاتيح

المفاتيح و طبقة ادخالها في جملة الشرط ، مثلاً قمنا بتدوير مكعب في البرنامج , و هذا المكعب يدور حول نفسة , االن نحن نريد ان نقوم بضغط مفتاح يقوم بتدوير هذا المكعب مع عقارب الساعة و مفتاح آخر يقوم بتدويرة عكس عقارب الساعة , و لتطبيق هذة العملية علينا كتابتها في جملة الشرط if .

```
مثال حي با الصورة :
```

```
Move_part1.cs ×
Move_part1 > Update ()
    1 - using UnityEngine;
    2 using System.Collections;
   4 - public class Move part1 : MonoBehaviour {
           public float speed = 50;
   6\overline{7}8 -void Start () {
    \circ10\rightarrow1112 -void Update () {
  1314if(Input.GetKey(KeyCode.Space))
  1516transform. Rotate (Vector3.up, speed*Time.deltaTime);
  17
                \mathbf{1}18
  19\mathcal{X}20 \rightarrow \}21
```
الحظ اننا كتبنا جملة الشرط if و قمنا بأضافة Input و هي وحدة ادخال المفاتيح و غيرها , و بعدها قمنا باستدعاء طريقة عمل الحرف , و هناك انواع كثيرة و منها .

GetKeyDown , GetKeyUp و تستخدم حسب رغبتك في طريقة عمل الحرف , االن نقوم بأدخال ا ًي

من هذة الطرق او الطريقة الموجدة في الصورة )GetKey ), االن نقوم بفتح قوسين ولكي نصل الى اي مفتاح في الكيبورد نقوم بكتابة : KeyCode و نقوم بكتابة اسم المفاتح , في الصورة كتبت مفتاح الـ Space اي المسطرقة . االن فتحنا قوسين المجموعة {} و كما قلت تعمل الشرط في قوسين المجموعة , قمنا بكتابة نفس الكود السابق تبع التدوير و االن نقوم بتشغل البرنامج , و ستالحظ ان المكعب ال يدور ؟

االن قم بضغط مفتاح الـ Space وستالحظ ان المكعب يدور .

كود :

;public float speed = 50

{ )( void Update

if(Input.GetKeyDown(KeyCode.Space)) { transform.Rotate (Vector3.up, ;speed\*Time.deltaTime) } }

## الى هنا نكون قد انهينا الجزء االول من هذا الكتاب.

# و صلى الله وسلم على سيدنا محمد و على أله وصحبه أجمعين.**HOME OF GAMES**